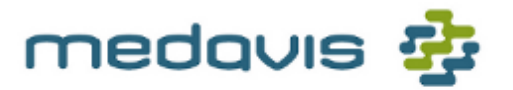

RADIOLOGIE WORKFLOW LÖSUNGEN

# medavis Service Center

1.2

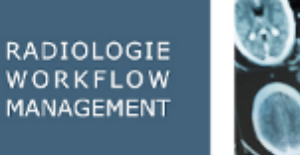

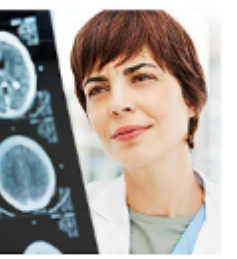

OPTIMALER<br>WORKFLOW

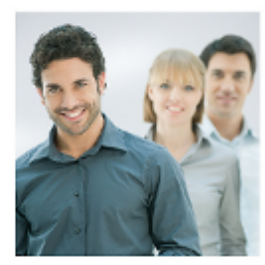

MAXIMALE EFFIZIENZ

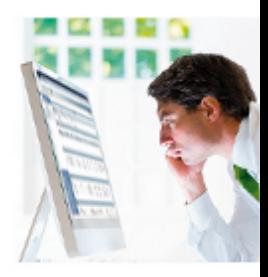

© 2019 medavis Medizinische Informations Systeme GmbH. Alle Rechte vorbehalten. 16.05.2019 Dieses Dokument bezieht sich auf das medavis Service Center

#### **Kontakt**

Wir freuen uns über Ihr Feedback zu unseren Produkten und unserer Dokumentation. Wenn Sie Anregungen, Fragen oder Hinweise haben, wenden Sie sich bitte an:

> medavis GmbH Bannwaldallee 60 D-76185 Karlsruhe Tel.: +49 721 92910-0 Fax: +49 721 92910-99 http://www.medavis.de Email: info@medavis.de

#### **Rechtliche Hinweise**

Diese Veröffentlichung ist urheberrechtlich geschützt. Dieses Handbuch und die darin beschriebene Software darf nur in Übereinstimmung mit den Vertrags-/Lizenzbedingungen verwendet werden.

Dieses Dokument ist Gegenstand ständiger Änderungen und kann daher ungenaue und fehlerhafte Informationen enthalten. Die medavis Medizinische Informations Systeme GmbH übernimmt keine Verantwortung oder Haftung für Fehler oder Ungenauigkeiten in dieser Dokumentation und deren Folgen.

Die in diesem Dokument enthaltenen Angaben und Daten, einschließlich URL-Adressen und anderen Internet-Referenzen, können ohne vorherige Ankündigung geändert werden.

Diese Veröffentlichung einschließlich aller ihrer Teile darf nur gemäß den Vertragsbedingungen, unter denen sie ausgeliefert wird, benutzt werden. Ohne vorherige schriftliche Genehmigung durch die medavis Medizinische Informations Systeme GmbH darf sie nicht reproduziert oder in einem Datenverarbeitungssystem gespeichert oder übertragen werden, sei es elektronisch, mechanisch oder auf sonstige Art und Weise.

#### **Hinweise auf Warenzeichen**

medavis® ist ein eingetragenes Warenzeichen der medavis Medizinische Informations Systeme GmbH. Alle anderen in diesem Handbuch erwähnten Marken und Produktnamen sind Warenzeichen oder eingetragene Warenzeichen ihrer jeweiligen Besitzer.

Microsoft®, Windows®, Outlook® und Windows NT® sind eingetragene Warenzeichen von Microsoft Corporation in den Vereinigten Staaten und/oder anderen Ländern.

Sybase und Adaptive Server sind Warenzeichen von Sybase, Inc. oder einer Niederlassung.

SpeechMikeTM und SpeechMike ProTM sind registrierte Warenzeichen von Philips. SpeechMagicTM ist ein registriertes Warenzeichen von Nuance.

DICOM® ist ein eingetragenes Warenzeichen der National Electrical Manufacturers Assocation für die Publikationen, die Standards im Bereich digitaler Kommunikation medizinischer Bilddaten betreffen.

Celeron, Intel und Pentium sind Warenzeichen oder eingetragene Warenzeichen der Intel Corporation oder einer ihrer Niederlassungen in den Vereinigten Staaten und anderen Ländern.

Java und alle Java-basierten Warenzeichen sind Warenzeichen oder eingetragene Warenzeichen der Oracle Corporation in den Vereinigten Staaten und/oder anderen Ländern.

HTML (generisch), HTTP (generisch), XML (generisch), XHTMLTM und XSLTM sind Warenzeichen oder eingetragene Warenzeichen von W3C®, World Wide Web Consortium.

Netscape® ist ein eingetragenes Warenzeichen der Netscape Communications Corporation in den Vereinigten Staaten und anderen Ländern.

Einige medavis Module enthalten freie Software, die von der Apache Software Foundation (http://www.apache.org) oder dem Exolab Projekt (http://www.exolab.org) entwickelt wurde.

# **Inhaltsverzeichnis**

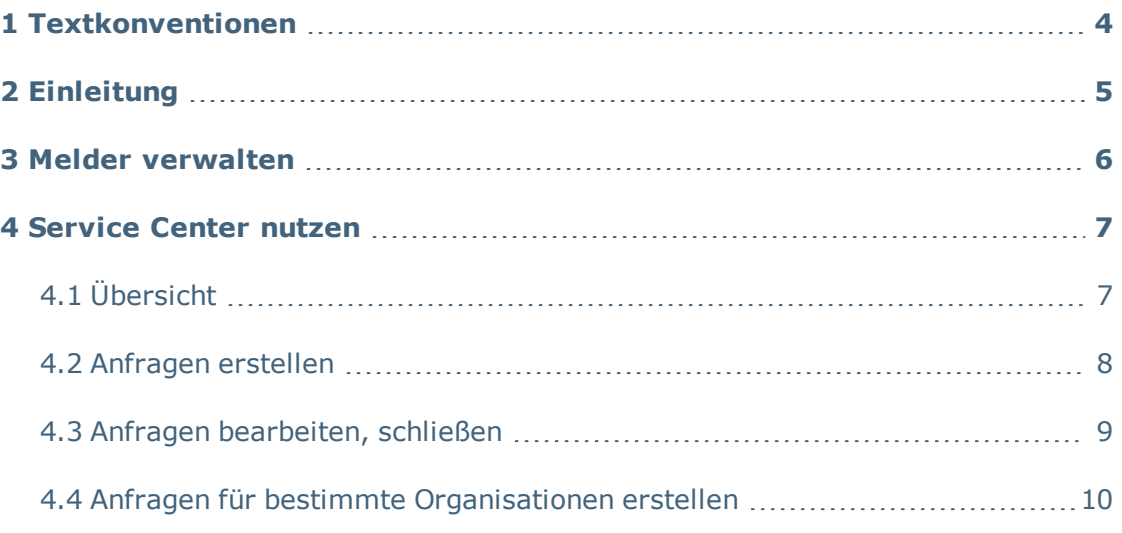

## <span id="page-3-0"></span>**1 Textkonventionen**

- Der \* kennzeichnet Erweiterungen des Standardprogramms, die ggf. gesondert erworben, installiert, aktiviert oder geschult werden müssen. Für den Einsatz dieser Funktionalität ist es notwendig, dass sich Ihr Systemverantwortlicher mit medavis in Verbindung setzt.
- <sup>l</sup> Elemente, die lediglich Beispielcharakter haben, sind mit **‡** kenntlich gemacht. Auf Ihrem System können diese individualisierte Namen tragen.
- <sup>l</sup> Die Schriftauszeichnung **fett** wird für **Oberflächenelemente** verwendet.
- <sup>l</sup> Der Pfeil "**>**" gibt an, welche Menüoptionen Sie nacheinander auswählen müssen. "**Datei > Ausführen**" bedeutet, dass Sie auf das Dropdown-Menü **Datei** klicken und dann die Option **Ausführen** auswählen müssen.
- Neu Neue oder geänderte Funktionalität

## **Besonderer Hinweis**

**Beispiel**

**Warnhinweis**

## **Übersicht oder Zusammenfassung**

## <span id="page-4-0"></span>**2 Einleitung**

Das **medavis Service Center** ist eine Online-Applikation für die Kommunikation von Kunden und Partnern mit dem medavis Support. Die Nutzung des Portals bietet den Teilnehmern folgende Vorteile:

- Anfragen und Meldungen mit geringem Aufwand erstellen und einreichen
- Unabhängigkeit von der telefonischen Erreichbarkeit des medavis Supports
- exakte Übersicht aller Anfragen mit aktuellem Bearbeitungsstatus
- die Möglichkeit, Daten hochzuladen, zum Beispiel Screenshots
- Datensicherheit durch verschlüsselte Kommunikation

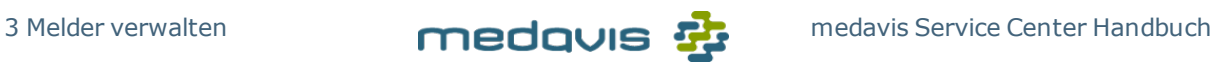

## <span id="page-5-0"></span>**3 Melder verwalten**

Die Nutzung des **medavis Service Center** ist registrierten Meldern vorbehalten, die eine entsprechende Nutzungsvereinbarung unterschreiben. Das Dokument ist auf der medavis Homepage verfügbar.

Grundsätzlich gibt es für die Verwaltung der Melder zwei Ausprägungen:

- a. Der Melder ist als Person in der Organisation (Radiologie) erfasst, für die er Anfragen stellt
- b. Der Melder ist Person einer Service-Gesellschaft, die ggf. mehrere Organisationen (Radiologien) betreut. Der Melder erstellt Anfragen für jede betreute Organisation.

# <span id="page-6-1"></span><span id="page-6-0"></span>**4 Service Center nutzen**

# **4.1 Übersicht**

|              | $^{+}$<br>$\times$<br>medavis Service Center                                                                                                    |                                           |                                |                                                                                                | $\Box$                 | $\times$           |
|--------------|----------------------------------------------------------------------------------------------------|-------------------------------------------|--------------------------------|------------------------------------------------------------------------------------------------|------------------------|--------------------|
| $\leftarrow$ | $\rightarrow$ $C$<br>⋒                                                                                                    | Œ<br>Q. https://servicecenter.medavis.com |                                | Q suchen                                                                                       | II GB                  | $\equiv$<br>$\Box$ |
|              | Anfragen                                                                                                    |                                           | medavis <b>B</b>               |                                                                                                | PM )Peter Mustermann ~ |                    |
|              | 6<br>Neue Anfrage                                                                                                    |                                           |                                |                                                                                                |                        |                    |
|              | Alle offenen Anfragen<br>in Bearbeitung<br>wartend auf Ihre Rückmeldung<br>wartend auf Ihre Rückmeldung (duplicated)<br>geschlossen in den letzten 12 Monaten<br>Listen<br>Ansichten v<br>з<br>im Entwicklungsprozess |                                           |                                |                                                                                                |                        |                    |
|              | Ziehen Sie Spaltenköpfe in diesen Bereich, um zu gruppieren.                                                                                                    |                                           |                                |                                                                                                |                        |                    |
|              | Kunde                                                                                                    | <b>Nummer</b>                             | <b>Status</b>                  | <b>Stichwort</b>                                                                               | Letzte Statusänderung  |                    |
|              | T                                                                                                    | ۳                                         | ۳                              | $\overline{\mathbf{r}}$                                                                        |                        | Ö                  |
|              | medavis GmbH                                                                                                    | INC330932                                 | Waiting for engineering        | db direct Erweiterung Logging Tabellen                                                         | 13.12.2018             |                    |
|              | medavis GmbH                                                                                                    | <b>INC337613</b>                          | Waiting for development        | Betriebliche Anforderung - Zertifikatsbenennung                                                | 12.12.2018             |                    |
|              | medavis GmbH                                                                                                    | <b>INC337075</b>                          | Waiting for development        | Telefon/E-Mail beim AK Pflichtfelder um die<br>Fehler im RIS sehen zu können?                  | 07.12.2018             |                    |
|              | medavis GmbH                                                                                                    | INC336653                                 | In progress by support         | Standort bei Standardstatistiken mit einfügen                                                  | 03.12.2018             |                    |
|              | medavis GmbH                                                                                                    | <b>INC331458</b>                          | Waiting for development        | [Feature Request] Erweiterung/Änderung der<br>Shortcuts beim Befunden                          | 22.11.2018             |                    |
|              | medavis GmbH                                                                                                    | <b>INC335828</b>                          | Waiting for development<br>6   | Patienteneinwilligung bei Konfigurationsänderung<br>anpassen                                   | 21.11.2018             |                    |
|              | medavis GmbH                                                                                                    | <b>INC335041</b>                          | <b>Waiting for engineering</b> | RIS friert ein beim Abarbeiten der offenen<br>Untersuchungen über die Suchlisten               | 15.11.2018             |                    |
|              | medavis GmbH                                                                                                    | <b>INC331717</b>                          | Waiting for development        | HRT Resend Tool: SIU Nachrichten nachsenden                                                    | 13.11.2018             |                    |
|              | medavis GmbH                                                                                                    | <b>INC331557</b>                          | Waiting for engineering        | medavis manuals Choco Package schreibt<br>falschen wert in config dateien                      | 12.11.2018             |                    |
|              | medavis GmbH                                                                                                    | <b>INC330785</b>                          | Waiting for engineering        | Betriebliche Anforderung - Cockpit RIS Connector 29.10.2018<br>soll per Parameter setzbar sein |                        |                    |

Abb. 1: Übersicht ServiceCenter

- Um das Service Center zu öffnen, rufen Sie in Ihrem Browser folgende Adresse auf: [https://servicecenter.medavis.com](https://servicecenter.medavis.com/)  $\bullet$ . Sie können die Adresse als Lesezeichen oder Favorit anlegen und als Desktop-Verknüpfung speichern.
- <sup>n</sup> Melden Sie sich mit den entsprechenden Passwörtern zuerst an der Firewall und im zweiten Schritt am Service Center an.
- <sup>n</sup> Klicken Sie im Bereich bei auf einen Status, z.B. **Alle offenen Anfragen** oder **wartend auf Ihre Rückmeldung**, um die Liste der angezeigten Anfragen entsprechend zu filtern.
- n Nutzen Sie **Ansicht** bei  $\Theta$ , um entweder alle Anfragen der Organisation zu sehen oder nur diejenigen, die der aktuelle Melder erstellt hat.
- Schränken Sie die Anzeige weiter ein, indem Sie bei <sup>(1)</sup> bestimmte Zeichenfolgen in den jeweiligen Spalten filtern. So können Sie z.B. in der Spalte **Nummer** nach einer Ticketnummer oder in der Spalte **Stichwort** nach einem Begriff in Ihrer Anfrage suchen.
- **n** Prüfen Sie im Bereich bei  $\Theta$  den Bearbeitungsstatus der Anfragen.
- **n** Klicken Sie auf **Neue Anfrage** bei  $\Theta$ , um eine neue Meldung zu verfassen und einzureichen.
- Um sich vom ServiceCenter abzumelden oder das Passwort zu ändern, klicken Sie  $b$ ei  $\overline{a}$

## <span id="page-7-0"></span>**4.2 Anfragen erstellen**

## **Qualität der Anfragen**

Achten Sie beim Erstellen Ihrer Anfragen auf möglichst **exakte** und **vollständige** Angaben. Die Qualität Ihrer Meldung beeinflusst wesentlich die Korrektheit und Schnelligkeit der Bearbeitung durch medavis. Das Programm unterstützt Sie durch Hinweise, z. B. wenn Pflichtfelder keine Angaben enthalten.

## **Datenschutz**

Formulieren Sie Ihre Anfragen datenschutzkonform.

■ Wählen Sie für Ihre **Neue Anfrage <sup>+</sup> eine der folgenden Kategorien:** 

## **Problem melden**

Melden Sie hier Störungen, die die Arbeit mit medavis Produkten und Lösungen behindern.

## **Service gewünscht**

Fordern Sie über diese Kategorie Leistungen an, z.B. das Anfertigen von Dokumentenvorlagen oder Statistiken. Bitte beachten Sie, dass die Services ggf. kostenpflichtig sind.

## **Fragen stellen**

Erfragen Sie allgemeine Informationen zu medavis Lösungen oder Leistungen und darüber hinaus.

### **Ideen vorschlagen**

medavis Produkte werden permanent weiterentwickelt. Ihre Erfahrungen und Anregungen spielen dabei eine wichtige Rolle. Nutzen Sie diese Kategorie, um z.B. Wünsche zu neuen Funktionen oder Anregungen zur Bedienbarkeit der medavis Software zu äußern.

Beim Ausfüllen der Formulare gehen Sie wie folgt vor:

- <sup>n</sup> Nutzen Sie die Felder **Stichwort**, **Anfrage**, **Zusatzinformation** usw., um Ihre Anfrage so treffend wie möglich zu schildern.
- <sup>n</sup> Wenn nötig, laden Sie Dateien hoch, die Ihre Anfrage verdeutlichen.
- <sup>n</sup> Wählen Sie im entsprechenden Feld das betroffene **Produkt**t aus oder lassen Sie das Feld leer, wenn sich Ihre Idee keinem Produkt zuordnen lässt.
- <sup>n</sup> Geben Sie **Dringlichkeit** (Urgency) und **Auswirkung** (Impact) Ihrer Anfrage an:
	- <sup>l</sup> **Auswirkung**:
		- **3 Gering**: Wenige Mitarbeiter sind vom Problem betroffen.
		- <sup>n</sup> **2 Mittel**: Eine mittlere Anzahl von Mitarbeitern ist vom Problem betroffen.
		- <sup>n</sup> **1 Hoch**: Die Mehrheit der Mitarbeiter ist von dem Problem betroffen.
	- <sup>l</sup> **Dringlichkeit**:
		- <sup>n</sup> **3 Normal**: Die Funktionalität der medavis Software weicht vom gewohnten Ablauf ab. Dennoch kann die Arbeit über leicht angepasste Schritte erledigt werden.
		- <sup>n</sup> **2 Hoch**: Die Funktionalität der medavis Software ist gestört. Manche Aufgaben können nicht erledigt werden, diese sind aber nicht zeitkritisch.
		- <sup>n</sup> **1 Sehr hoch**: Die Funktonalität der medavis Software ist gestört. Zeitkritische Aufgaben können deshalb nicht erledigt werden oder es besteht Gefahr Leib und Leben.

Das Programm errechnet automatisch aus Ihren Angaben die **Priorität** der Anfrage.

Im Anschluss an Ihre Anfrage zeigt das Service Center eine Zusammenfassung mit Ticketnummer, Melder, Inhalt, Datum und Uhrzeit der Meldung usw. Darüber hinaus sendet das Programm die Zusammenfassung der Anfrage an die E-Mail Adresse des Melders.

## <span id="page-8-0"></span>**4.3 Anfragen bearbeiten, schließen**

Für bereits erstellte Anfragen sind - in Abhängigkeit vom Status - unterschiedliche Aktionen möglich:

- <sup>n</sup> Status: **New** und **in Bearbeitung**
	- Nur Info hinzufügen
	- Datei hochladen
	- <sup>l</sup> Melder ändern
	- Ticket schließen
- <sup>n</sup> Status: **im Entwicklungsprozess**
	- Nur Info hinzufügen
- Melder ändern
- Ticket schließen
- <sup>n</sup> Status: **Wartend auf Ihre Rückmeldung**. Tickets in diesem Status werden erst dann weiter bearbeitet, wenn Sie die geforderten Informationen ergänzen. Das Programm informiert Sie per E-Mail, wenn dieser Status gesetzt und Ihre Mitarbeit erforderlich ist.

**Achtung!** Wenn Sie die geforderten Informationen innerhalb von 14 Tagen nach Wechsel in diesen Status nicht ergänzen, schließt das System das Ticket automatisch.

- Nur Info hinzufügen
- An Support zurückgeben
- Melder ändern
- Ticket schließen
- **n** Status: Lösungsvorschlag. Der Support hat das Ticket bearbeitet und Ihnen eine Lösung vorgeschlagen. Prüfen Sie diese und wählen Sie dann eine Aktion aus. **Achtung!** Wenn Sie innerhalb von 14 Tagen nach Wechsel in diesen Status keine Aktion durchführen, schließt das System das Ticket automatisch.
	- Ticket schließen
	- An Support zurückgeben

## <span id="page-9-0"></span>**4.4 Anfragen für bestimmte Organisationen erstellen**

Melder, die mehrere Organisationen betreuen, können direkt beim Erstellen der Anfrage die betroffene Organisation auswählen.

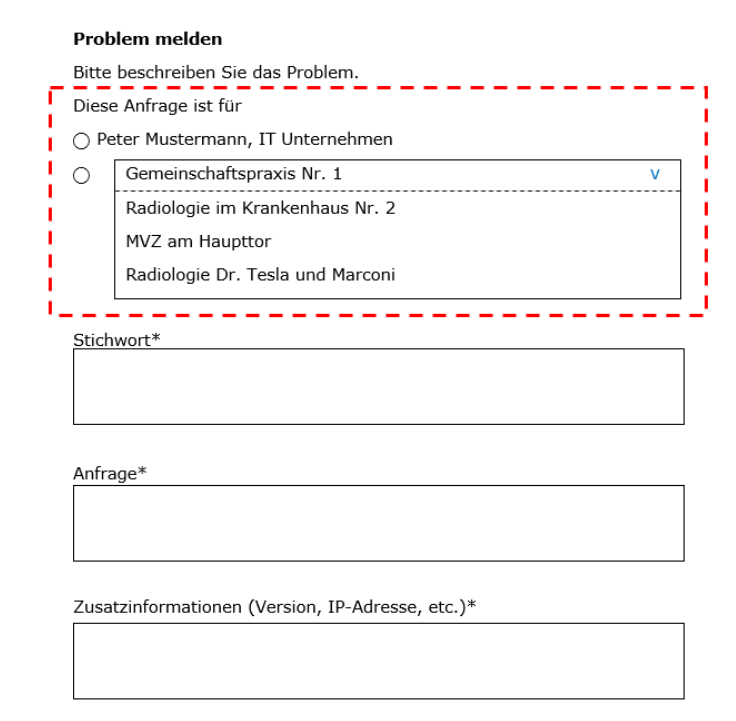

Abb. 2: Melder wählt betroffene Organisation für die Anfrage

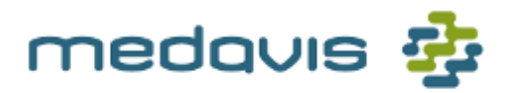

#### RADIOLOGIE WORKFLOW LÖSUNGEN

Seit 1997 steht medavis für IT-Lösungen in der Medizin, die einen Schritt weitergehen:

- <sup>n</sup> Aktuellste Softwaretechnologie
- <sup>n</sup> Vorausweisende, ausbaufähige IT-Prozesse
- <sup>n</sup> Individuell zugeschnittene Serviceleistungen
- <sup>n</sup> IT-Experten für Prozessoptimierung und Vernetzung in der Radiologie
- <sup>n</sup> Leistungsstarke Produkte mit höchster Funktionstiefe
- <sup>n</sup> Langjährige Projekterfahrung
- **Erstklassiger Kundenservice durch qua**lifizierte Mitarbeiter

Praxiszentren und Krankenhäuser, Klinikverbünde und Lehranstalten im In- und Ausland - über 450 medizinische Einrichtungen jeder Größenordnung vertrauen bereits auf Workflow-Lösungen von medavis.

medavis GmbH Bannwaldallee 60 76185 Karlsruhe Deutschland

Fon: +49 721 92910-0 Fax: +49 721 92910-99 Mail:info@medavis.de

### **www.medavis.de**

medavis Service Center Handbuch de-DE

© 2019 medavis GmbH Alle Rechte vorbehalten.

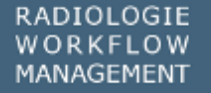

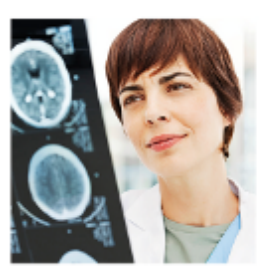

OPTIMALER WORKFLOW

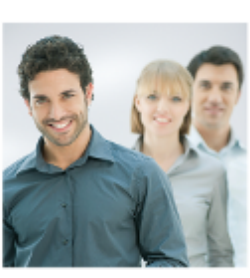

MAXIMALE EFFIZIENZ

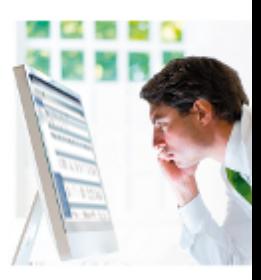